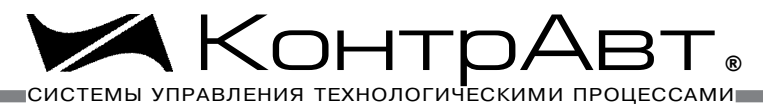

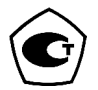

Зарегистрирован в Госреестре средств измерений под № 54373-13 Свидетельство RU.C.34.011.А № 51752 от 29.07.2013

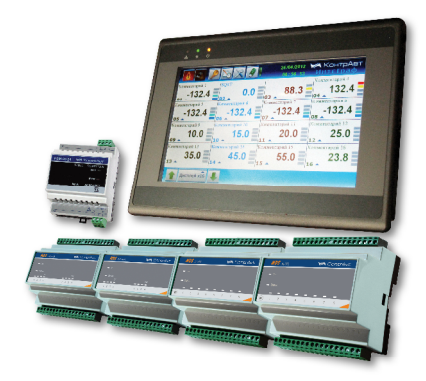

## **NBK** СТАНЦИИ РЕГИСТРАЦИИ ДАННЫХ ВИДЕОГРАФИЧЕСКИЕ

## **UHTEFPAD-1000**

### Паспорт

#### ПИМФ.421419.001 ПС

Версия 4.0

## НПФ КонтрАвт

**По вопросам продаж и поддержки о ра а тесь:**

Астана +7(77172)727-132, Волгоград (844)278-03-48, Воронеж (473)204-51-73, Екатеринбург (343)384-55-89, Казань (843)206-01-48, Краснодар (861)203-40-90, Красноярск (391)204-63-61, Москва (495)268-04-70, Нижний Новгород (831)429-08-12, Новосибирск (383)227-86-73, Ростов-на-Дону (863)308-18-15, Самара (846)206-03-16, Санкт-Петербург (812)309-46-40, Саратов (845)249-38-78, Уфа (347)229-48-12

#### **Содержание**

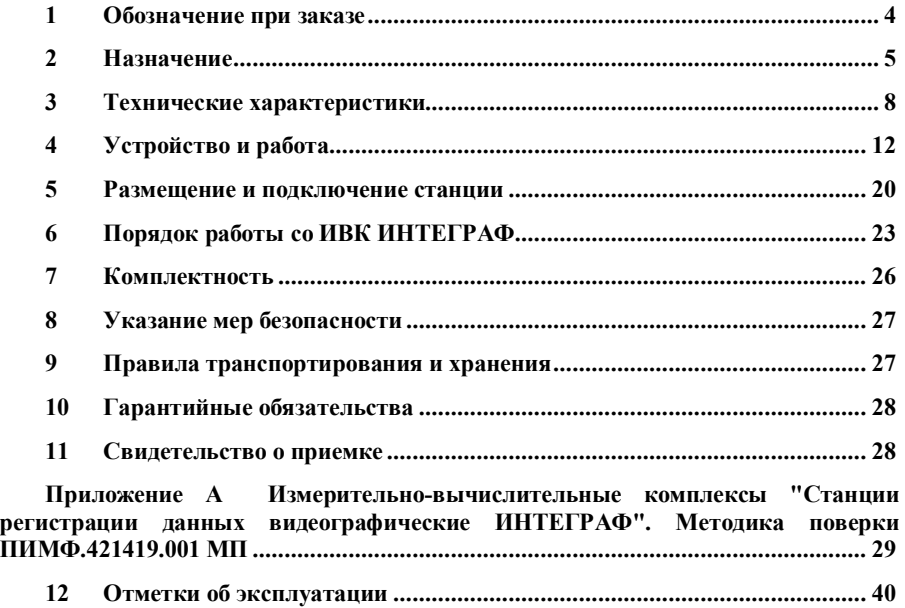

Настоящий паспорт предназначен для ознакомления обслуживающего персонала с устройством, конструкцией и эксплуатацией Измерительно-вычислительного комплекса "Станция регистрации данных видеографическая ИНТЕГРАФ" (далее ИВК ИНТЕГРАФ). ИВК ИНТЕГРАФ выпускается по Техническим условиям ПИМФ.421419.001 ТУ.

При работе с ИВК ИНТЕГРАФ следует дополнительно руководствоваться следующими документами:

- «ИВК Станции регистрации данных видеографические ИНТЕГРАФ-1000 . Руководство по эксплуатации ПИМФ.421419.001 РЭ»;

- «MT6000/8000iE series Installation Instruction»

- «Модули ввода аналоговых сигналов MDS AI-8TC и AI-8TC/D. Руководство по эксплуатации ПИМФ.426439.002 РЭ»

- «Модули ввода-вывода дискретных сигналов MDS DIO-4/4R. Руководство по эксплуатации ПИМФ.426439.003 РЭ»

- «Блоки питания PSM-36-24. Паспорт ПИМФ.436534.002 ПС»

**1 Обозначение при заказе**

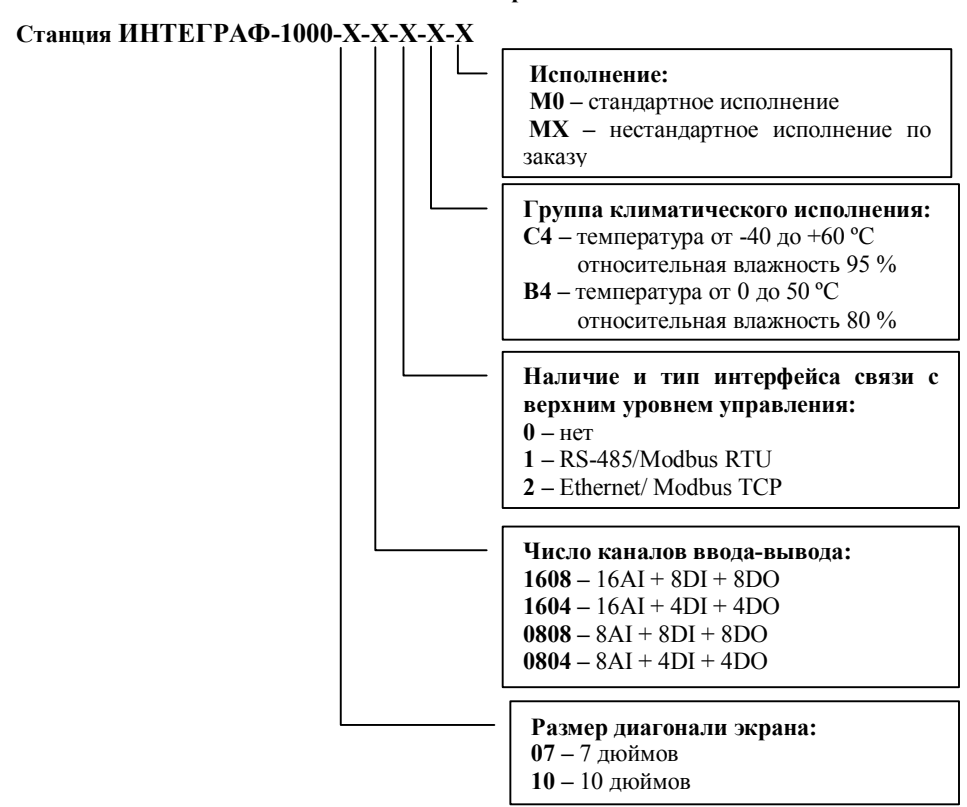

Пример обозначения при заказе: **Станция ИНТЕГРАФ–1000–07–1608–0–С4–М0** – ИВК Станция регистрации данных видеографическая ИНТЕГРАФ-1000, диагональ экрана 7 дюймов, 16 аналоговых канала ввода, 8 дискретных каналов ввода, 8 дискретных каналов вывода, без интерфейса связи с верхним уровнем, группа климатического исполнения модулей ввода-вывода C4, стандартное исполнение.

#### **2 Назначение**

ИВК ИНТЕГРАФ (см. рисунок 1) предназначен для измерения и регистрации аналоговых и дискретных сигналов, поступающих от технологических объектов, их математической обработки, визуализации и архивирования, а также для выдачи дискретных сигналов на внешние устройства.<br>Ethernet верхний уровень

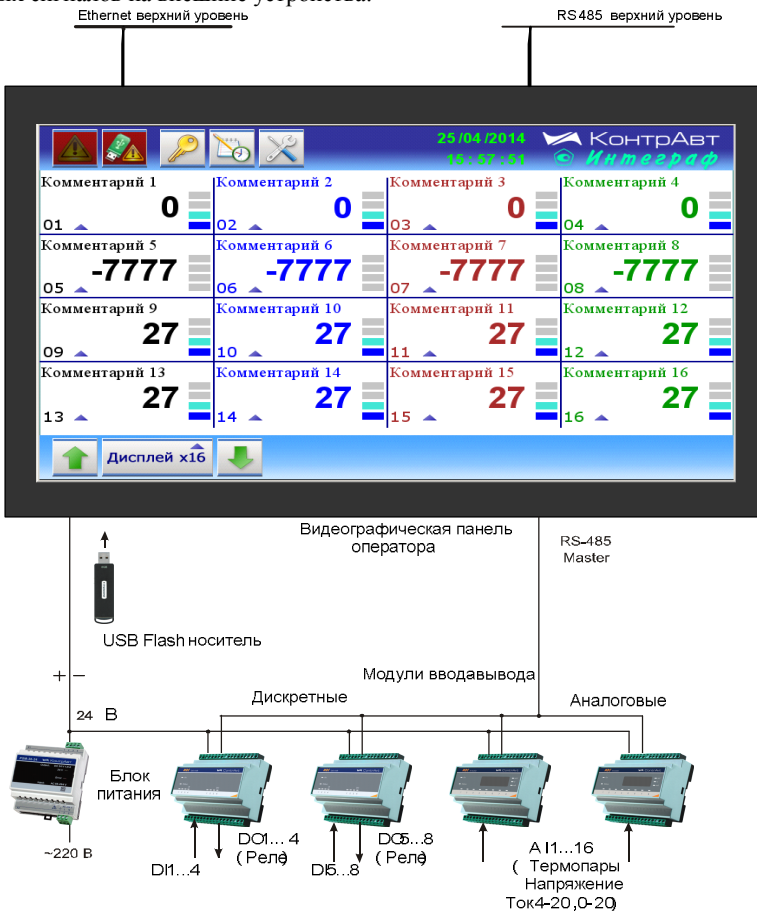

Рисунок 1 – Состав и структура ИВК ИНТЕГРАФ

На рисунке 1 изображён ИВК **ИНТЕГРАФ-1000-07-1608-X- Х-M0**. Состав модулей ввода-вывода и количество входов-выходов для других модификаций приведен в таблице 1.

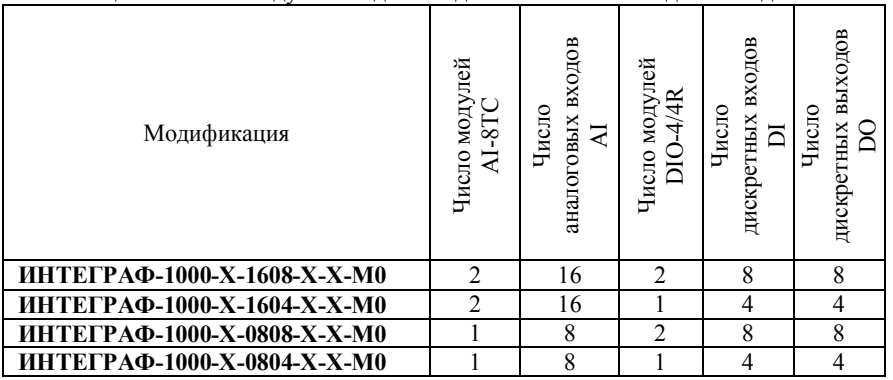

Таблица 1 **–** Состав модулей ввода-вывода и количество входов-выходов

ИВК ИНТЕГРАФ выполняет следующие функции:

- Измерение аналоговых (8/16 каналов), их математическая обработка и регистрация. Возможные типы входных аналоговых сигналов:
	- Термопары ХА(K), ХК(L), ПП(S), ПР(B), ПП(R), НН(N), ВР(A-1), ЖК(J),
	- Напряжение (0…50) мВ, (0…150) мВ, (0…500) мВ, (0…1000) мВ,
	- $-$  Ток (0...20) мА, (4...20) мА;
- Регистрация дискретных входных (4/8 каналов) сигналов;
- Регистрация дискретных выходных (4/8 каналов) сигналов;
- Регистрация дискретных сигналов (8 каналов) «экранных» кнопок;
- Формирование дискретных сигналов сигнализации с помощью 4 компараторов на каждый измеренный аналоговый сигнал;
- Регистрация 32/64 дискретных сигналов компараторов и их уставок (по 4 на каждый аналоговый сигнал);
- Формирование дискретных сигналов аварийных ситуаций (обрыв датчиков, выход измеренных значений за границы диапазона измерения, потеря связи с модулями MDS) и их регистрация;
- Логическая обработка дискретных сигналов всех типов и формирование релейных сигналов с помощью блока выходной логики (4/8 каналов), регистрация выходных релейных сигналов;
- Архивирование на USB flash накопитель («Флешку») всех зарегистрированных аналоговых и дискретных сигналов;
- Визуализация в виде графиков (трендов), цифровых индикаторов и бар-графов всех зарегистрированных аналоговых и дискретных сигналов в «реальном» времени на дисплее панели оператора;
- Просмотр архивных данных в виде графиков (трендов);
- Формирование, архивирование и просмотр журнала событий;
- Связь с верхним уровнем по интерфейсу RS- 485 или Ethernet;
- Поддержка протоколов FTP (сервер), VNC (сервер);
- Конфигурирование параметров ИВК ИНТЕГРАФ с панели оператора.

Распределенная модульная архитектура ИВК ИНТЕГРАФ обеспечивает ряд преимуществ:

- в случае пространственно распределенных технологических объектов модули можно размещать в непосредственной близости от объектов вдали от видеографической панели оператора. Это позволяет сокращать затраты на кабельнопроводниковую продукцию и её прокладку, упрощает монтаж, повышает качество сигналов;
- в случае размещения модулей на объекте можно использовать модули для климатического исполнения С4 (диапазон рабочих температур от минус 40 до плюс 60 °С, влажность 95 %), в то время как для панели необходимы более мягкие условия эксплуатации по температуре от 0 до 45 °С;
- если модули располагаются в шкафу управления, то их можно расположить в объеме шкафа оптимальным образом, что сокращает габариты шкафа;
- малая глубина видеографической панели оператора позволяет использовать шкаф управления небольшой глубины;
- модульность ИВК ИНТЕГРАФ повышает ее ремонтопригодность, сокращает расходы на обслуживание, поверку, ремонт;
- выход из строя отдельных модулей не вызывает потерю работоспособности ИВК ИНТЕГРАФ в целом, замена модулей не требует высокой квалификации персонала;
- подключение сигнальных проводников к модулям ввода-вывода производится с помощью разъёмных клеммных соединителей, что упрощает монтаждемонтаж модулей при их обслуживании и замене;
- решение, построенное на основе ИВК ИНТЕГРАФ, является экономичным как по стоимости приобретения, так и по стоимости эксплуатации.

Применение ИВК ИНТЕГРАФ обеспечивает:

- формирование протоколов о протекании технологических процессов как свидетельства качества изготовления продукции;
- формирование протоколов событий (аварийные ситуации, действия операторов, срабатывания сигнализаций и проч.);
- контроль действий оперативного персонала, повышение технологической дисциплины;
- возможность анализа технологических процессов, совершенствование технологии производства продукции;
- защиту данных от несанкционированных изменений.

#### 3 Технические характеристики

3.1 Измерительные каналы ИВК ИНТЕГРАФ работают со следующими типами входных сигналов:

- с сигналами термоэлектрических преобразователей (ТЭП) с номинально статическими характеристиками (НСХ) по ГОСТ Р 8.585-2001: хромель-алюмель ХА (тип К), хромель-копель XK (тип L), нихросил-нисил НН (тип N), железо-константан ЖК (тип J), платина-10 % родий/платина ПП(тип S), платина-13 % родий/платина ПП (тип R), платина-30 % родий/платина ПР (тип В), вольфрам-рений ВР (тип А-1).

- с сигналами постоянного напряжения и тока.

3.2 Типы входных аналоговых сигналов, номинальные статические характеристики преобразования (НСХ), унифицированные выходные сигналы первичных преобразователей, диапазоны измеряемых параметров, цена единицы младшего разряда, пределы допускаемой основной приведенной погрешности, приведены в таблице 2.

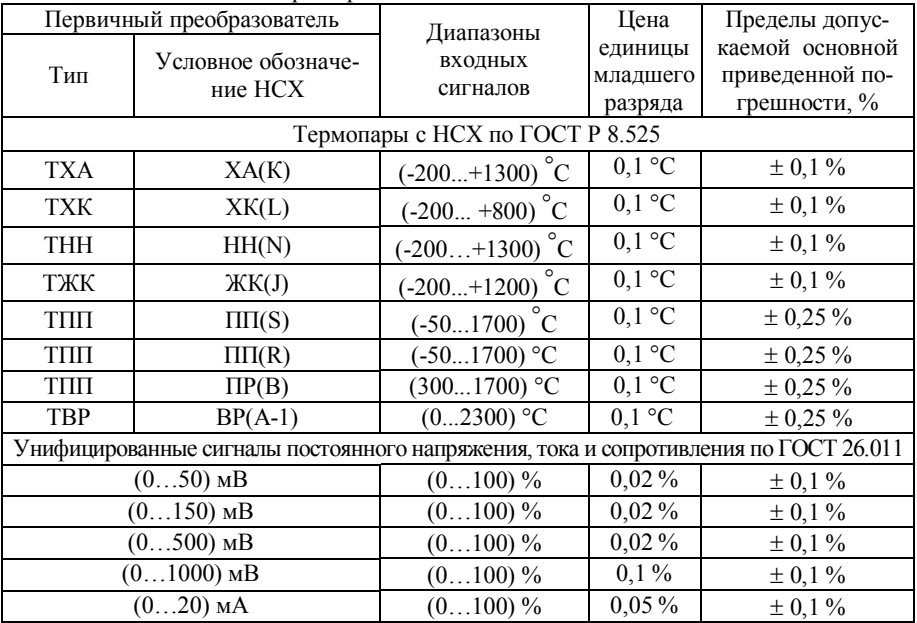

Таблица 2 - Технические характеристики ИВК ИНТЕГРАФ

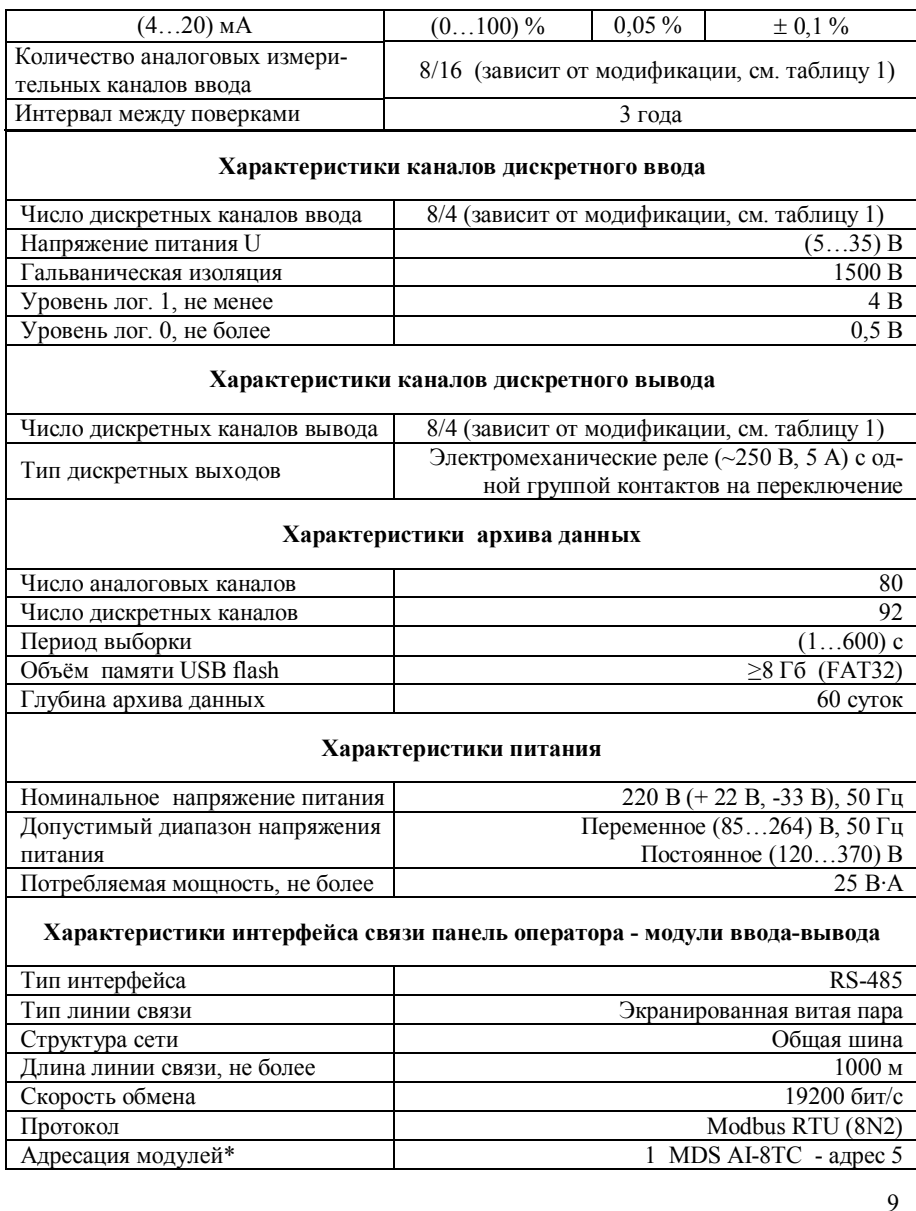

2 MDS AI-8TC - адрес 6 3 MDS DIO-4/4R - адрес 7 4 MDS DIO-4/4R - адрес 8

#### **Характеристики интерфейса связи операторская панель – верхний уровень**

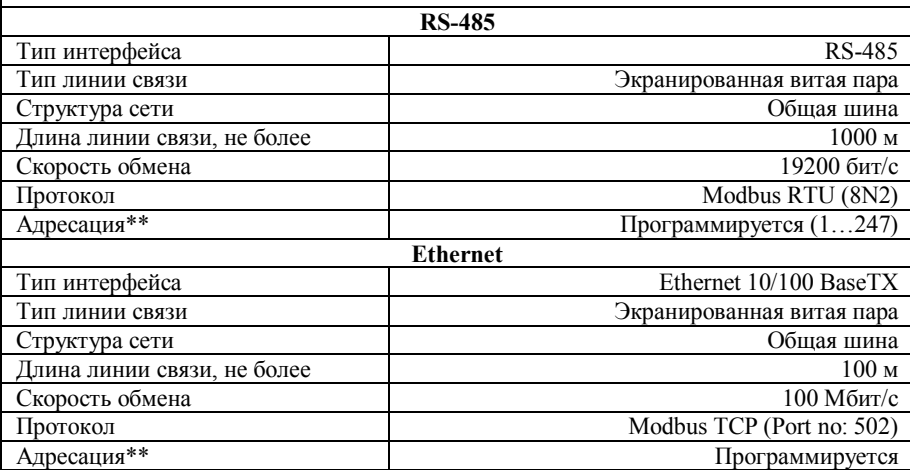

#### **Характеристики безопасности, надежности. Условия эксплуатации**

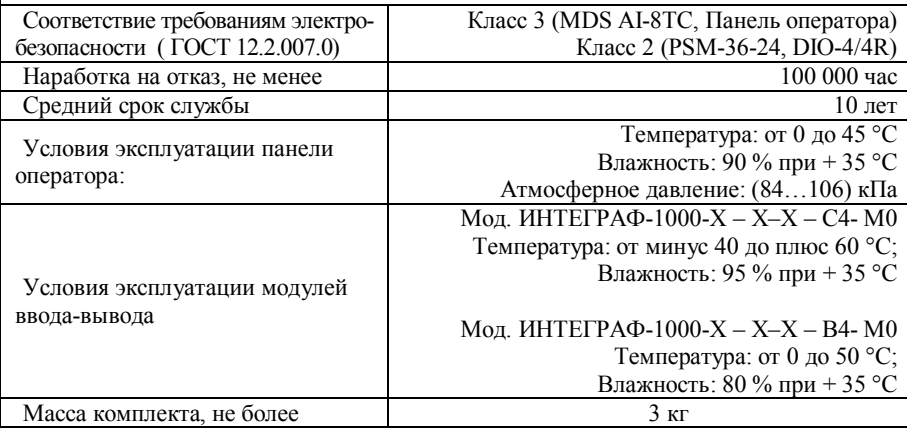

\*Примечание.

Модули из состава ИВК ИНТЕГРАФ поставляются с настройками интерфейса, указанными в таблице 2. При необходимости замены модулей, вновь подключаемые модули должны быть предварительно настроены в соответствии с таблицей 2 с помощью сервисной утилиты «MDS Utility» в соответствии с документами:

- «Модули ввода аналоговых сигналов MDS AI-8TC и AI-8TC/D. Руководство по эксплуатации ПИМФ.426439.002 РЭ»;
- «Модули ввода-вывода дискретных сигналов MDS DIO-4/4R. Руководство по эксплуатации ПИМФ.426439.003 РЭ».

\*\*Примечание.

Для модификаций ИВК **ИНТЕГРАФ-1000-Х-X-1-Х-M0** при выпуске установлен адрес 1.

Для модификаций ИВК **ИНТЕГРАФ-1000-Х-X-2-Х-M0** при выпуске установлен IP адрес 192.168.0.211.

#### **4 Устройство и работа**

#### **4.1 Органы индикации и управления**

Органы индикации и управления представляют собой визуальные элементы сенсорной панели оператора.

Описание человеко-машинного интерфейса приведено в документе – «ИВК Станции регистрации данных видеографические ИНТЕГРАФ-1000. Руководство по эксплуатации ПИМФ.421419.001 РЭ».

#### **4.2 Принципы работы**

#### 4.2.1 Общие принципы работы

Панель оператора является «мастером» в сети RS-485 (Протокол Modbus RTU). Она проводит обмен информацией с подключенными модулями ввода-вывода. Модули осуществляют сбор внешних аналоговых и дискретных сигналов и формируют внешние выходные релейные сигналы.

Значения аналоговых сигналов AI подвергаются математической обработке и преобразуются в измеренные сигналы MI.

Измеренные сигналы MI каждого канала поступают на 4 компаратора, которые формируют сигналы в соответствии с заданной функцией. Измеренные сигналы MI и все уставки компараторов регистрируются (архивируются) и отображаются на визуальных элементах видеографической панели оператора в числовом виде, в виде барграфов и трендов.

Сигналы компараторов поступают на Блок выходной логики.

Дискретные сигналы DI, сигналы MDI «экранных» кнопок на панели, сигналы компараторов, а также аварийные сигналы DAL отображаются на видеографической станции оператора и регистрируются (архивируются). Все указанные группы дискретных сигналов обрабатываются Блоком выходной логики, который в соответствии с выбранной функцией формирует выходные релейный сигналы DO, Выходные сигналы также отображаются и регистрируются (архивируются).

Все зарегистрированные (архивированные) аналоговые и дискретные данные доступны как для текущего, так и исторического просмотра.

Глубина архива данных до 60 суток, хранение на USB Flash накопителе. Данные архивируются в форматах, доступных для последующей обработки при помощи MS Excel. Возможна передача архива данных и архива журнала событий с помощью протокола FTP.

Уставки компараторов сигнализации каждого измеренного сигнала, а также другие параметры функционирования задаются через меню конфигурирования панели оператора пользователем.

Функциональная структура ИВК ИНТЕГРАФ приведена на рисунке 2.

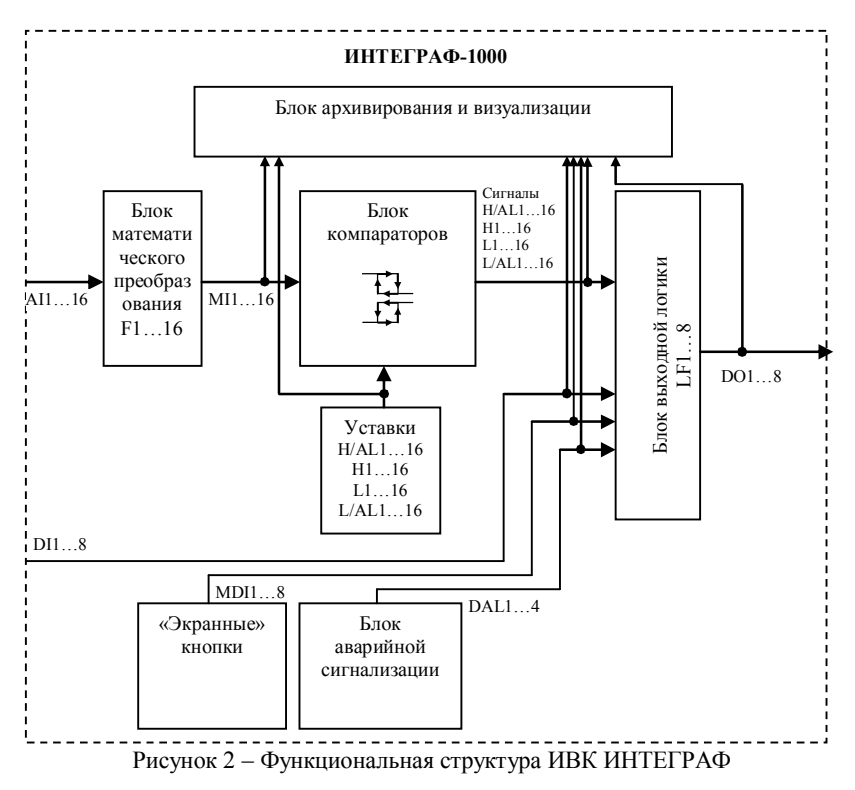

Обозначения на рисунке 2.

AI1…16 входные аналоговые сигналы (в единицах физической величины). Подразумевается, что первичная обработка сигналов уже проведена модулями аналогового ввода, и AI1…16 – это измеренная температура либо унифицированный сигнал.

F1…16 функции преобразования входных аналоговых сигналов AI1…16 в измеренные аналоговые сигналы MI1…16.

MI1…16 **–** измеренные аналоговые сигналы, полученные путем математического преобразования F1…16 входных аналоговых сигналов AI1…16.

Уставки H/A L1…16 – уставки компараторов H/AL.

Уставки H1…16 – уставки компараторов H.

Уставки L1…16 – уставки компараторов L.

Уставки L/AL1…16 – уставки компараторов L/AL.

Сигналы H/AL1…16 – дискретные сигналы компараторов H/AL.

Сигналы H1…16 – дискретные сигналы компараторов H.

Сигналы L1…16 – дискретные сигналы компараторов L.

Сигналы L/AL 1…16 – дискретные сигналы компараторов L/AL.

LF1…8 – логические функции, формирующие выходные дискретные сигналы DO1…8.

DI1…8 –входные дискретные сигналы.

MDI1…8 – дискретные сигналы «экранных» кнопок.

DAL1…4 – внутренние аварийные дискретные сигналы ИВК ИНТЕГРАФ (обрыв датчика, выход аналогового сигнала за верхний и нижний диапазон измерения, потеря связи с модулями MDS).

DO1…8 –выходные дискретные сигналы.

4.2.2 Работа Блока математического преобразования

Блок математического преобразования преобразует входной аналоговый сигнал AI и парный сигнал AI<sup>P</sup> в измеренный сигнал MI. Для сигнала с нечётным номером парным считается следующий по номеру сигнал, для сигнала с чётным номером предыдущий нечётный. Функции преобразования проиллюстрированы в таблице 3.

| Функция<br>преобразования                     | Формула                  | Пояснения                                                                                                    |
|-----------------------------------------------|--------------------------|----------------------------------------------------------------------------------------------------|
| Трансляция<br>сигнала                         | $MI = AI$                | Этот тип функции преобразова-<br>ния применяется тогда, когда<br>никакое преобразование не тре-<br>буется. Входной аналоговый<br>сигнал проходит блок преобра-<br>зования без изменений.                                                                                                    |
| Среднее<br>$3Ha-$<br>чение парных<br>сигналов | $MI = (AI + AIP)/2$      | Входной сигнал усредняется с<br>парным.                                                                                                    |
| Разность зна-<br>чений парных<br>сигналов     | $MI = AI - AIP$          | Измеренный сигнал равен раз-<br>ности входного сигнала и соот-<br>ветствующего парного.                                                                                                    |
| Линейное<br>преобразова-<br>ние сигнала       | $MI = P1 \times AI + P2$ | Р1 и Р2 - параметры, задавае-<br>конфигурировании<br>при<br>мые<br>Станции.<br>Линейное преобразование сиг-<br>нала - функция, необходимая<br>для преобразования унифициро-<br>ванного входного сигнала в<br>единицы физической величины,<br>соответствующей измеряемому<br>технологическому параметру. |

Таблица 3 – Функции преобразования входных аналоговых сигналов

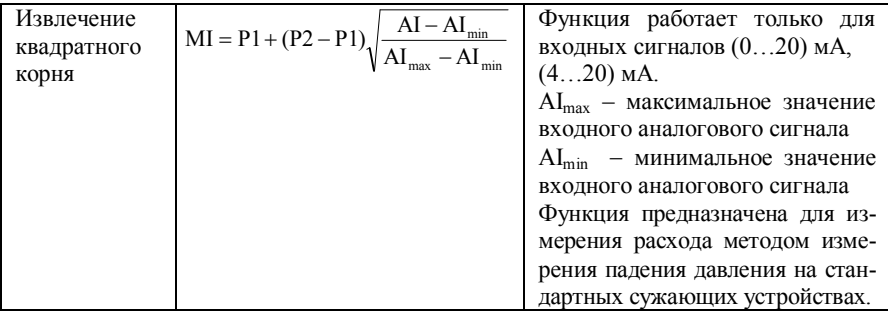

При аварийной ситуации, а также при отключении канала (приоритет – отключен), аналоговый сигнал AI принимает специальные аварийные значения, которые транслируются без изменения в МІ. Эти специальные аварийные значения описаны в паспортах на модули ввода - вывода и позволяют идентифицировать тип аварии.

4.2.3 Работа Блока компараторов

Блок компараторов сравнивает измеренный сигнал с уставками и вырабатывает выходной дискретный сигнал в зависимости от установленной функции соответствующего компаратора. Функции компаратора, уставки и значения гистерезиса задаются при конфигурировании ИВК ИНТЕГРАФ.

Структурная схема блока компараторов одного канала проиллюстрирована рисунком 3. Функции компаратора приведены в таблице 4.

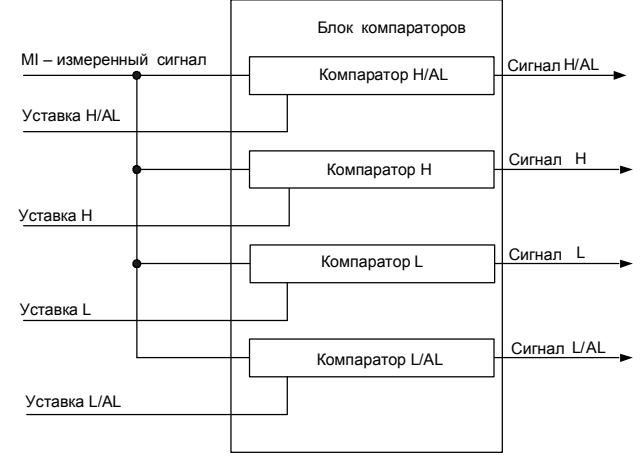

Рисунок 3 – Структурная схема блока компараторов (показано для одного измеренного аналогового сигнала)

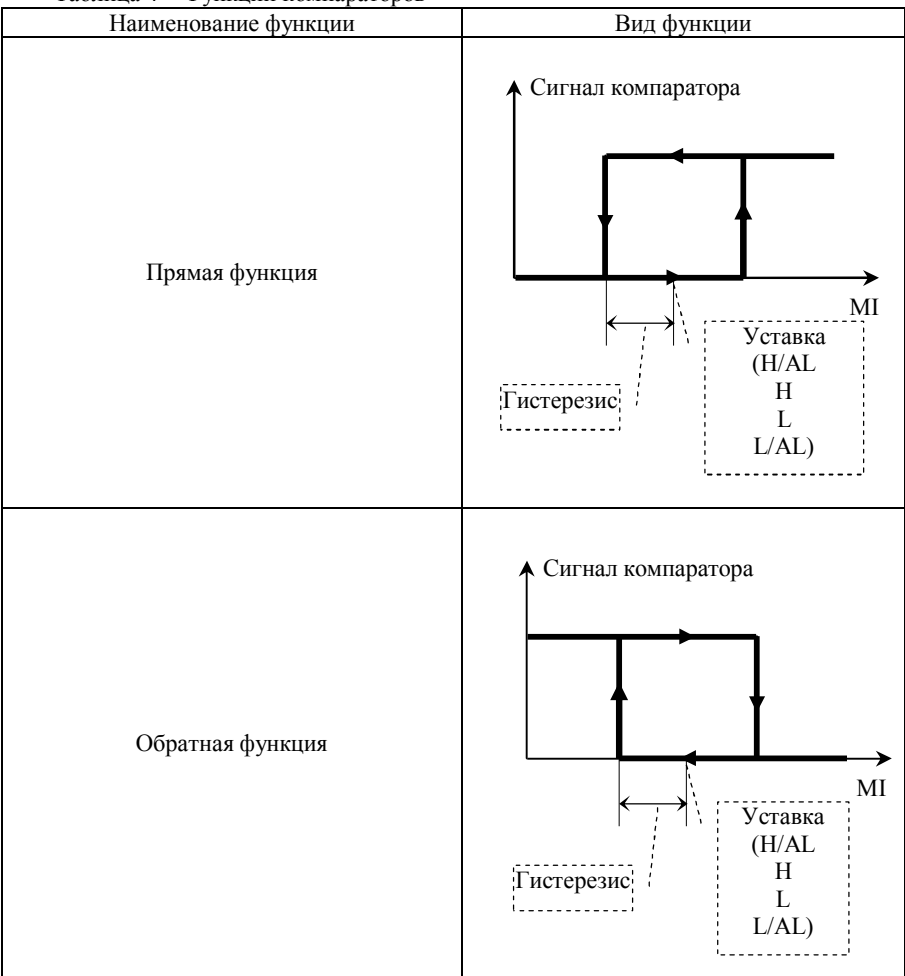

Таблица 4 Функции компараторов

Блок компараторов также реализует функцию отложенного срабатывания компараторов и задержки их срабатывания. Для получения более подробной информации по данным функциям следует изучить документ «ИВК Станции регистрации данных видеографические ИНТЕГРАФ-1000. Руководство по эксплуатации ПИМФ.421419.001 РЭ».

4.2.4 Работа Блока выходной логики

Блок выходной логики преобразует дискретные сигналы от различных источников (компараторов, входных дискретных сигналов, блока «экранных» кнопок, блока аварийной сигнализации) в дискретные выходные сигналы DO, поступающие на модули дискретного вывода. Преобразование осуществляется в соответствии с заданной логической функцией. Функция задается при конфигурировании ИВК ИНТЕГРАФ.

Виды логических функций приведены в таблице 5. Под группой понимаются все однотипные сигналы, например, группа сигналов компараторов, группа входных сигналов, группа «экранных» сигналов и т.п.

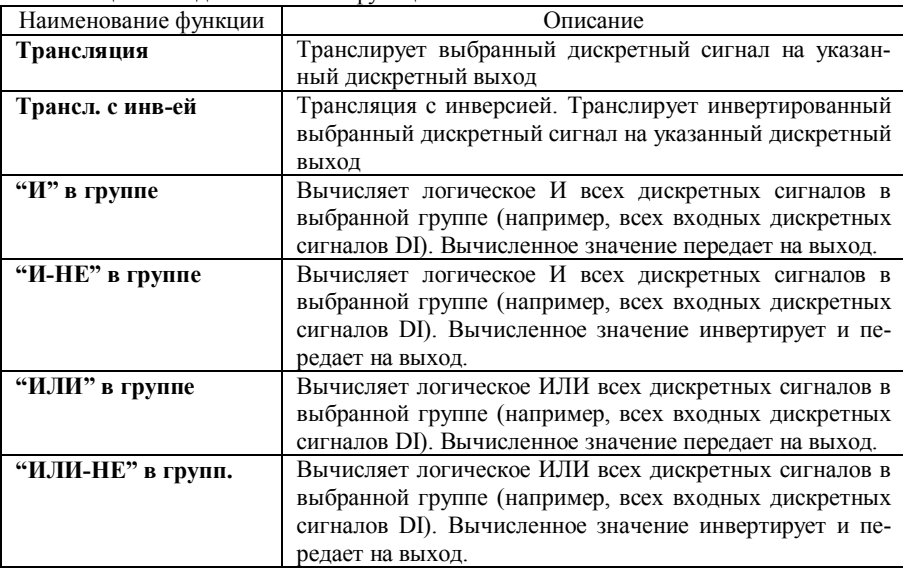

Таблица 5 – Виды логических функций.

#### 4.2.5 Работа Блока архивирования и визуализации

Блок архивирования и визуализации обеспечивает отображение поступающих на него данных в виде цифровых значений, бар-графов, трендов, различного вида индикаторов на видеографической панели, а также архивирование этих данных.

Заносятся в архив и отображаются следующие данные (приведены для модификации **ИВК ИНТЕГРАФ-1000-Х-1608-X-X-M0** как наиболее полной с точки зрения наличия входов-выходов).

Аналоговые сигналы:

MI1… 16 измеренные аналоговые сигналы/

Уставки H/AL1…16 – уставки компараторов H/AL.

Уставки H1…16 – уставки компараторов H.

Уставки L1…16 – уставки компараторов L.

Уставки L/AL1…16 – уставки компараторов L/AL.

Дискретные сигналы:

DI1… 8 – входные сигналы

H/AL1…16 – сигналы компараторов H/AL (2 Группы по 8)

H 1…16 – сигналы компараторов H (2 Группы по 8)

L 1…16 – сигналы компараторов L (2 Группы по 8)

 $L/AL1...16$  – сигналы компараторов  $L/AL$  (2 Группы по 8)

DO1…8 – выходные сигналы.

MDI1… 8 – сигналы «экранных» кнопок.

DAL1… 4 – аварийные сигналы (обрыв датчика, выход за верхний и нижний диапазон измерения, потеря связи с модулями MDS).

Для аналоговых сигналов доступны следующие типы отображения:

*Дисплей х16* (*Дисплей х8)* все измеренные аналоговые сигналы отображаются в цифровом виде на одном экране, для каждого канала показывается состояние 4-х компараторов.

**Тренд х4** - сгруппированные по 4 измеренные аналоговые сигналы отображаются на экране в виде трендов (графиков), дополнительно показываются в цифровом виде текущие значения измеренных сигналов, для каждого канала показывается состояние 4-х компараторов.

**Тренд х1** - измеренный аналоговый сигнал и уставки компараторов одного канала отображаются на экране в виде тренда (графика), дополнительно показываются в цифровом виде текущее значение измеренного сигнала, уставок, а также состояние 4 х компараторов.

*Бар-граф х4* – сгруппированные по 4 измеренные аналоговые сигналы отображаются на экране в виде бар-графов и цифровом виде, дополнительно показываются в цифровом виде текущие значения измеренных сигналов, для каждого канала показывается состояние 4-х компараторов.

*Дисплей х4* сгруппированные по 4 измеренные аналоговые сигналы отображаются на экране в цифровом виде, дополнительно показываются уставки и состояние 4 х компараторов.

Для типов отображения *Тренд х4* и *Тренд х1* доступно отображение архивных данных с USB flash накопителя.

Примечание: Группировка аналоговых сигналов по 4 фиксирована и проведена следующим образом: в каждую группу входят 4 сигнала с последовательными номерами, при этом два первых сигнала входят и в предыдущую группу, а два последних – и в следующую, например, (11,12,13,14); (13,14,15,16); (15,16,1,2); (1,2,3,4); (3,4,5,6) и т.д. Такой способ организации отображения позволяет каждый сигнал просматривать в двух группах в сочетании с сигналами из других групп.

Для дискретных сигналов доступны следующие типы отображения:

*Табло*  все дискретные сигналы отображаются в виде единичных индикаторов на одном экране.

*Диаграмма* дискретные сигналы, разбитые по группам, отображаются в виде графических трендов.

Для типов отображения *Диаграмма* доступно отображение архивных данных с USB flash накопителя.

Подробное описание человеко-машинного интерфейса ИВК ИНТЕГРАФ, иллюстрирующее работу данного блока приведено в документе «ИВК Станции регистрации данных видеографические ИНТЕГРАФ-1000. Руководство по эксплуатации ПИМФ.421419.001 РЭ»

4.2.6 Работа Блока аварийной сигнализации

Блок аварийной сигнализации формирует дискретный сигнал высокого уровня при обнаружении любой из следующих ситуаций: обрыв датчика (в любом аналоговом канале), выход аналогового сигнала за верхний и нижний диапазон измерения (в любом аналоговом канале), потеря связи с модулями ввода-вывода (с любым из модулей).

#### **5 Размещение и подключение станции**

#### **5.1 Размещение ИВК ИНТЕГРАФ при монтаже**

При выполнении монтажа компонентов ИВК ИНТЕГРАФ необходимо руководствоваться следующими документами:

- «MT6000/8000iE series Installation Instruction»
- «Модули ввода аналоговых сигналов MDS AI-8TC и AI-8TC/D. Руководство по эксплуатации ПИМФ.426439.002 РЭ»;
- «Модули ввода-вывода дискретных сигналов MDS DIO-4/4R. Руководство по эксплуатации ПИМФ.426439.003 РЭ»;
- «Блоки питания PSM-36-24. Паспорт ПИМФ.436534.001 ПС»;

Панель оператора и модули ввода-вывода, входящие в состав ИВК ИНТЕГРАФ должны размещаться на объекте в соответствии с условиями эксплуатации, приведёнными в таблице 2.

ИВК ИНТЕГРАФ должна располагаться в месте, защищенном от попадания воды, пыли. Не рекомендуется размещение ИВК ИНТЕГРАФ рядом с источниками тепла.

#### **5.2 Подключение ИВК ИНТЕГРАФ**

Схема подключения ИВК ИНТЕГРАФ приведена на рисунках 4, 5.

Все подключения должны осуществляться при отключенной сети питания 220 В. Во внешней питающей цепи 220 В рекомендуется устанавливать быстродействующий плавкий предохранитель типа ВПБ6-14 на номинальный ток 0,5А или другой с аналогичными характеристиками.

**Внимание! Необходимо соединить клемму заземления панели оператора (FG) и среднюю точку фильтра блока питания PSM-36-24 (X2:13, X2:14) с защитным заземлением (PE). Соединение должно выполняться «Звездой», с подключением к защитному заземлению в одной точке как можно более короткими проводами.**

**Внимание! При подключении ИВК ИНТЕГРАФ следует цепи каналов ввода-вывода, линии интерфейса и шины питания прокладывать раздельно, выделив их в отдельные кабели.**

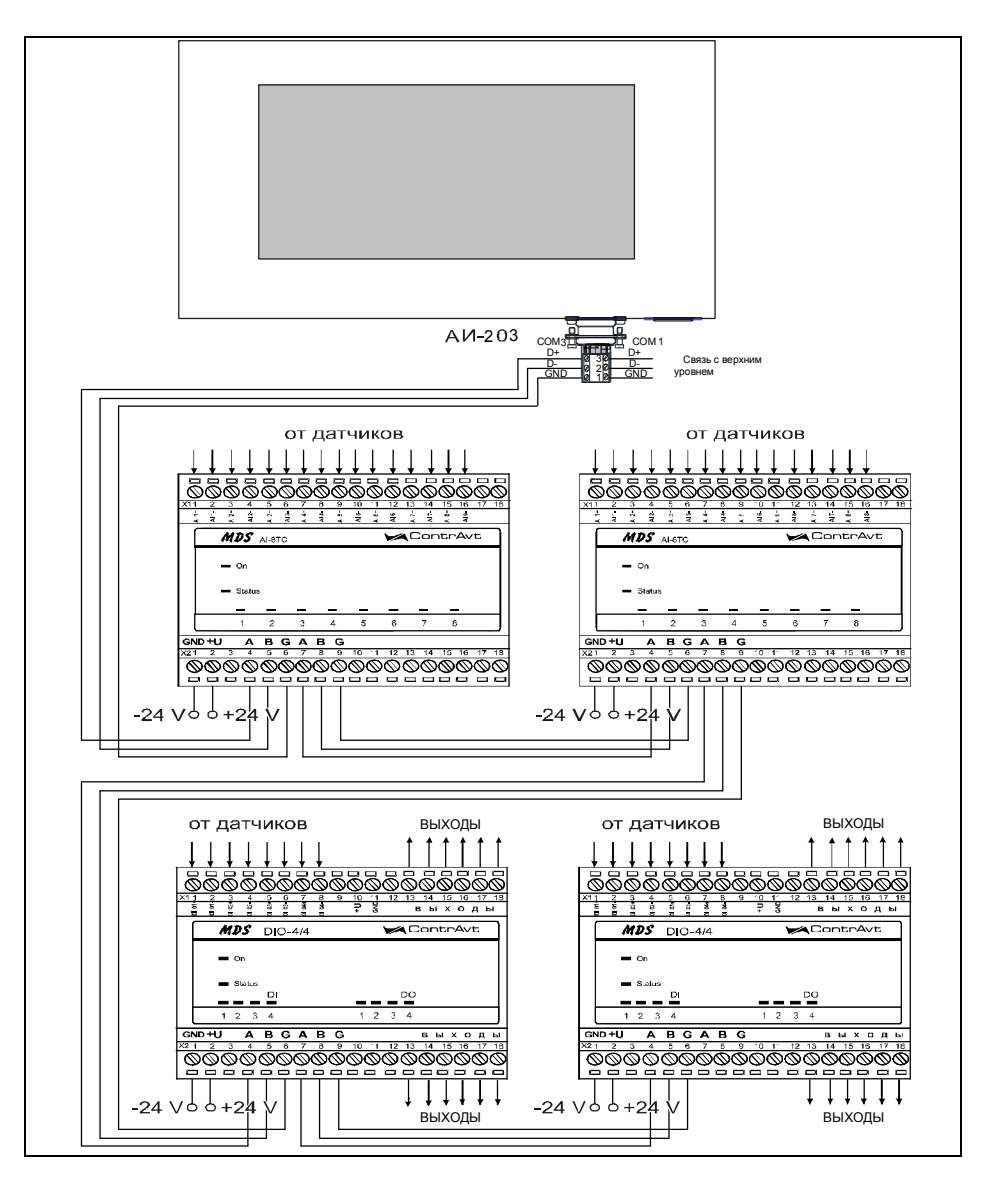

Рисунок 4 **–** Подключение интерфейса RS-485

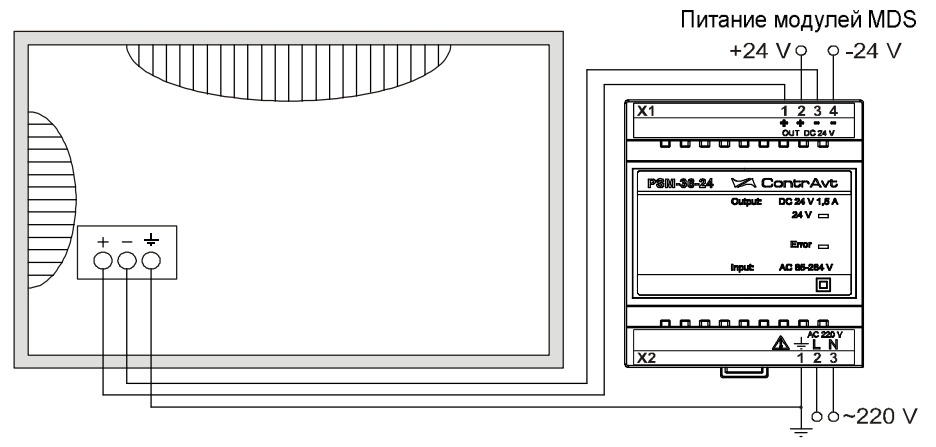

Рисунок 5 - Подключение электропитания

#### **6 Порядок работы со ИВК ИНТЕГРАФ**

#### **6.1 Подготовка ИВК ИНТЕГРАФ к работе**

Для подготовки ИВК ИНТЕГРАФ к работе необходимо:

- произвести подключения в соответствии с п. 5.2;
- установить USB flash накопитель в слот панели оператора (файловая система FAT32, объём свободной памяти не менее 8 Гб);
- включить питание ИВК ИНТЕГРАФ и произвести её конфигурирование посредством видеографической панели оператора.

Подробное описание настройки (конфигурирования) ИВК ИНТЕГРАФ приведено в документе - «ИВК Станции регистрации данных видеографические ИНТЕГРАФ-1000. Руководство по эксплуатации ПИМФ.421419.001 РЭ».

#### **6.2 Работа**

В данном режиме происходит последовательный опрос модулей ввода-вывода из состава ИВК ИНТЕГРАФ в сети RS485. Панель оператора является мастером в сети.

Полученные данные ИВК ИНТЕГРАФ обрабатывает, записывает в архив на USB flash накопителе и отображает в различном виде на экране панели оператора, также отображается и записывается в архив Журнал Событий.

Полученные данные могут быть переданы на верхний уровень по интерфейсам RS485 (Модификация **ИВК ИНТЕГРАФ-1000-Х-X-1-Х-M0)** или Ethernet (Модификация **ИВК ИНТЕГРАФ-1000-Х-X-2-Х-M0).**

Для изменений параметров настроек ИВК ИНТЕГРАФ и переноса данных необходимо предварительно произвести авторизацию пользователя (п. 6.5.18 РЭ)

#### 6.2.1 Изменение уставок

В процессе работы оператор может просматривать значение уставок компараторов на следующих экранах.

Для изменения уставок необходимо:

 перейти к отображению типа *Тренд х1.* Для этого на экранах типа *Дисплей х16 (Дисплей х8, Тренд х4, Бар-граф х4, Дисплей х4* нажать область экрана, относящуюся к нужному каналу и помеченную символом , либо воспользоваться кнопками **. Анерные и дисплей** хіб

- Нажать кнопку **W** и перейти в меню задания уставок

6.2.2 Хранение архивов на USB flash накопителе

Архив данных сохраняется в виде посуточных файлов в каталоге INTE-GRAF\_DataLog\.

Формат файла – ГГГГММДД.dtl, где ГГГГ – год создания файла, ММ – месяц создания файла, ДД – день создания файла.

Архив Журнала событий сохраняется в виде посуточных файлов в корневом каталоге.

Формат файла –– EL\_ГГГГММДД.evt, где ГГГГ – год создания файла, ММ – месяц создания файла, ДД – день создания файла.

В дальнейшем файлы данного формата могут быть преобразованы к формату Excel с помощью утилиты EasyConverter, поставляемой на информационном диске в комплекте ИВК ИНТЕГРАФ.

#### **// Внимание!** При переносе архивных данных на USB flash накопителе не**обходимо иметь в виду, что во время отсоединения накопителя от панели оператора данные не архивируются.**

При необходимости непрерывной архивации необходимо для переноса данных использовать протокол FTP.

Путь \usbdisk\disk\_a\_1\datalog\INTEGRAF\_DataLog\ - для файлов данных \usbdisk\disk\_a\_1\ - для файлов Журнала событий

#### **6.3 Диагностика аварийных ситуаций**

Аварийные ситуации, действия ИВК ИНТЕГРАФ и состояние индикации приведены в таблице 6.

| 1 av. 1114 u<br>днигностний авирницый ситуации и денетвия ттоти титтеп т те |                                                                                                    |                                                                                                    |        |  |  |  |
|-----------------------------------------------------------------------------|----------------------------------------------------------------------------------------------------|----------------------------------------------------------------------------------------------------|--------|--|--|--|
| Ошибка при аварий-<br>ных ситуациях                                         | Действия ИВК ИНТЕГРАФ                                                                                                    | Состояние индикато-<br>ров/кнопок аварийных<br>ситуаций Верхней<br>панели инструментов<br>ИВК ИНТЕГРАФ |        |  |  |  |
|                                                                             |                                                                                                    | «Авария»                                                                                               | «USB»  |  |  |  |
| Полностью заполнена                                                         | Запись архива остановлена. Функ-                                                                                                    |                                                                                                    |        |  |  |  |
| память USB                                                                  | ционирование продолжается                                                                                                    |                                                                                                    | Мигает |  |  |  |
| Не отвечает один или<br>несколько MDS моду-<br>лей                          | В журнал событий заносится при-<br>знак «потеря связи с модулем<br>MDS», опрос модулей продолжа-<br>ется. После восстановления связи<br>в журнал событий заносится соот-<br>ветствующая запись<br>Просмотреть состояние связи с<br>модулями MDS можно на экране<br>«Диагностика», нажав кноп-<br>ку/индикатор «Авария» | Мигает                                                                                                 |        |  |  |  |
| Обрыв датчиков ана-                                                         | В архив данных соответствующего                                                                                                    | Мигает                                                                                                 |        |  |  |  |

Таблица 6 – Лиагностика аварийных ситуаций и лействия ИВК ИНТЕГРАФ

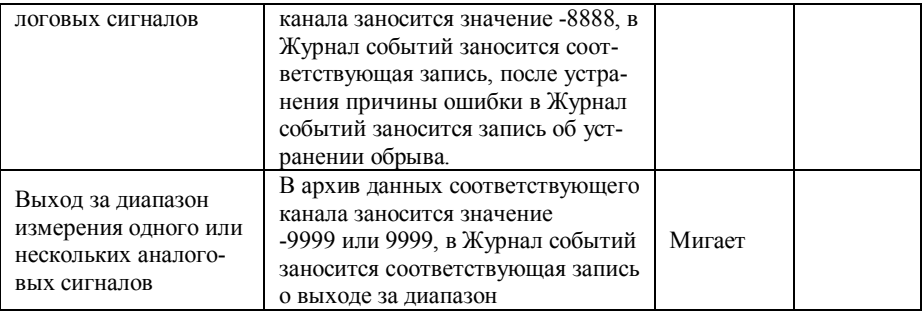

#### **7 Комплектность**

Комплектность станции приведена в таблице 7.

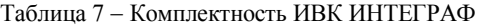

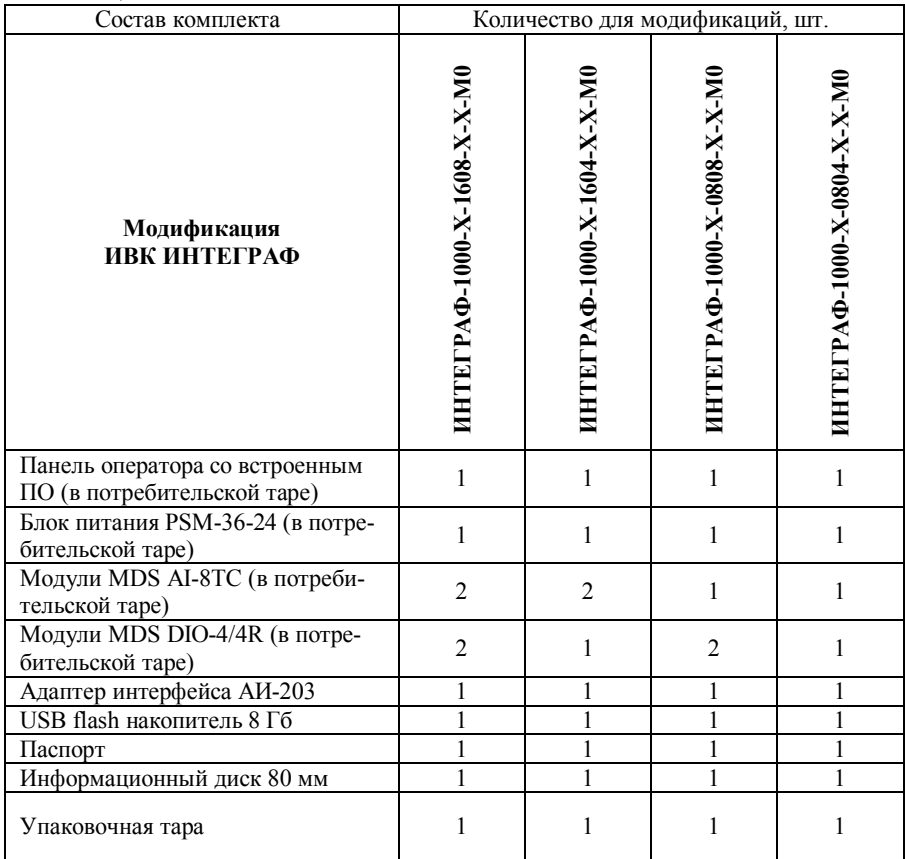

#### **8 Указание мер безопасности**

По способу защиты человека от поражения электрическим током компоненты ИВК ИНТЕГРАФ соответствуют классу **II** (PSM-36-24, MDS DIO-4/4R-X), классу **III** (панель оператора, MDS AI-8TC-X) по ГОСТ 12.2.007.0. Подключение и ремонтные работы, а также все виды технического обслуживания оборудования должны осуществляться при отключенном сетевом напряжении.

ИВК ИНТЕГРАФ имеет открытые токоведущие части, находящиеся под высоким напряжением. Во избежание поражения электрическим током, монтаж должен исключать доступ к нему обслуживающего персонала во время работы.

При эксплуатации ИВК ИНТЕГРАФ должны выполняться требования правил устройства электроустановок (ПУЭ) и требования техники безопасности, изложенные в документации на оборудование, в комплекте с которыми она работает.

#### **9 Правила транспортирования и хранения**

ИВК ИНТЕГРАФ должен транспортироваться в условиях, не превышающих заданных предельных условий:

- температура окружающего воздуха от минус 20 до плюс 60 °С;

- относительная влажность воздуха до 90 % при температуре 35 °С.

ИВК ИНТЕГРАФ должен транспортироваться всеми видами транспорта, кроме неотапливаемых и негерметизированных отсеков самолёта при условии защиты от прямого воздействия атмосферных осадков. Не допускается бросание приборов.

ИВК ИНТЕГРАФ должен храниться в складских помещениях потребителя и поставщика в следующих условиях:

- температура окружающего воздуха от минус 20 до плюс 60 °С;

- относительная влажность воздуха до 90 % при температуре 35 °С.

- воздух помещения не должен содержать пыли, паров кислот и щелочей, а также газов, вызывающих коррозию.

#### **10 Гарантийные обязательства**

Предприятие-изготовитель гарантирует соответствие выпускаемых образцов ИВК ИНТЕГРАФ всем требованиям ТУ на них при соблюдении потребителем условий эксплуатации, транспортирования и хранения. Длительность гарантийного срока устанавливается равной 36 месяцев. Гарантийный срок исчисляется с даты отгрузки (продажи). Документом, подтверждающим гарантию, является паспорт с отметкой предприятия-изготовителя.

Гарантийный срок продлевается на время подачи и рассмотрения рекламации, а также на время проведения гарантийного ремонта силами изготовителя в период гарантийного срока.

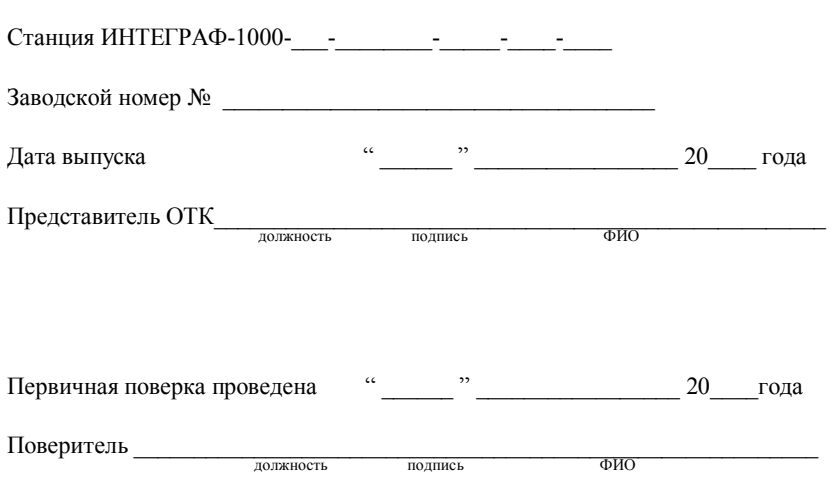

#### **11 Свидетельство о приемке**

Тип прибора:

#### **Приложение А**

#### **Измерительно-вычислительные комплексы "Станции регистрации данных видеографические ИНТЕГРАФ". Методика поверки ПИМФ.421419.001 МП**

#### **1 Общие положения и область распространения**

1.1 Настоящая методика составлена с учетом требований РМГ 51 и устанавливает методику первичной, периодической и внеочередной поверки «Измерительновычислительных комплексов «Станций регистрации видеографических ИНТЕГРАФ» (далее по тексту ИВК ИНТЕГРАФ), выпускаемых по техническим условиям ПИМФ.421419.001 МП, а также объем, условия поверки и подготовку к ней.

1.2 В настоящей методике использованы ссылки на следующие нормативные и эксплуатационные документы:

- «ИВК Станции регистрации данных видеографические ИНТЕГРАФ-1000. Паспорт ПИМФ.421419.001 ПС»;

 - «ИВК Станции регистрации данных видеографические ИНТЕГРАФ-1000 . Руководство по эксплуатации ПИМФ.421419.001 РЭ»;

- «Блок питания серии PSM ПИМФ 436534.001 ПС»;

- ПР 50.2.006-94 ГСИ. Порядок проведения поверки средств измерений.

1.3 Поверка ИВК ИНТЕГРАФ проводится для определения соответствия метрологических характеристик установленным требованиям.

1.4 Интервал между поверками – **3 года.**

#### **2 Средства поверки**

Перечень средств измерений и вспомогательного оборудования, используемых при поверке приведен в таблице 2.

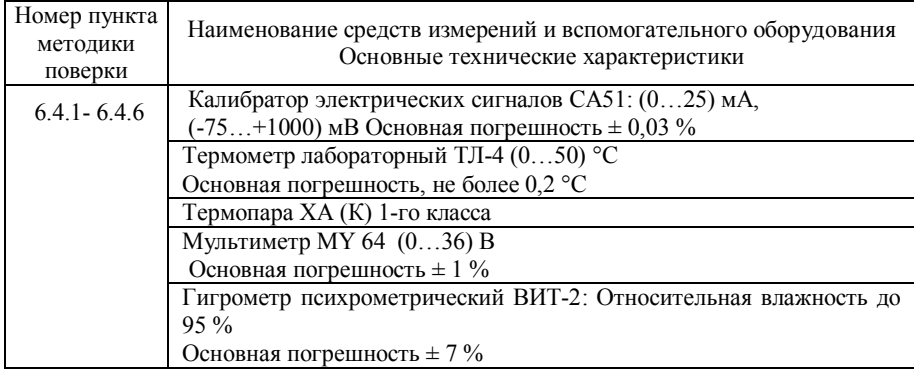

Таблица 2 **–** Перечень средств измерений и вспомогательного оборудования

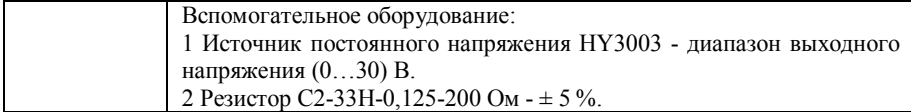

Примечание: 1 Вместо указанных в таблице 2 средств измерений и вспомогательного оборудования разрешается применять другие средства измерений, обеспечивающие измерения соответствующих параметров с требуемой точностью.

2 Панель оператора имеет встроенное ПО для проведения работ по поверке ИВК ИНТЕГРАФ.

3 Все средства измерений, используемые при поверке, должны быть поверены в соответствии с требованиями ПР 50.2.006.

#### **3 Операции поверки**

3.1 При проведении поверки ИВК ИНТЕГРАФ должны быть выполнены операции, указанные таблице 3.1 (знак "+" обозначает необходимость проведения операции).

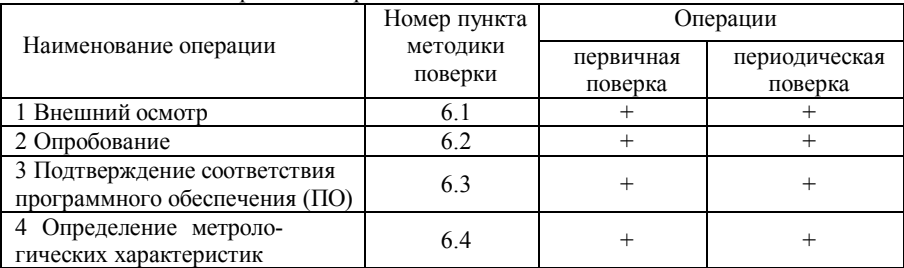

Таблица 3.1 **–** Операции поверки

3.2 При получении отрицательного результата в процессе выполнения любой из операций поверки ИВК ИНТЕГРАФ бракуют и её поверку прекращают. После устранения недостатков, вызвавших отрицательный результат, ИВК ИНТЕГРАФ вновь представляют на поверку.

#### **4 Требования по безопасности**

При проведении поверки необходимо соблюдать требования безопасности, предусмотренные ГОСТ 12.2.007.0, указания по безопасности, изложенные в эксплуатационной документации на ИВК ИНТЕГРАФ, применяемые средства измерений и вспомогательное оборудование.

#### **5 Условия поверки и подготовка к ней**

5.1 Поверка ИВК ИНТЕГРАФ должна проводиться при нормальных условиях:

- температура окружающего воздуха от 18 до 28 °С;
- относительная влажность воздуха от 30 до 80 %;
- атмосферное давление от 84 до 106 кПа (от 630 до 795 мм рт. ст.);
- напряжение питающей сети переменного тока от 198 до 242 В;

- частота питающей сети переменного тока  $(50 \pm 0.4)$  Гц.

5.2 Перед началом поверки поверитель должен изучить следующие документы:

- «ИВК Станции регистрации данных видеографические ИНТЕГРАФ-1000. Паспорт ПИМФ.421419.001 ПС»;

 - «ИВК Станции регистрации данных видеографические ИНТЕГРАФ-1000 . Руководство по эксплуатации ПИМФ.421419.001 РЭ»;

- «Модули ввода аналоговых сигналов серии MDS AI-8TC, AI-8TC/D. Руководство по эксплуатации ПИМФ.426439.002 РЭ»;

- ПР 50.2.006-94 ГСИ. Порядок проведения поверки средств измерений;

- Инструкции по эксплуатации СИ и оборудования, используемых при поверке;

- Инструкцию и правила техники безопасности.

5.3 При подготовке к поверке выполняют следующие операции:

- осуществляют монтаж электрических цепей в соответствии со схемами электрических подключений, приведенных в руководствах по эксплуатации на процессорный модуль, модуль ввода-вывода входящие в состав ИВК ИНТЕГРАФ;

- подготавливают к работе средства поверки в соответствии с эксплуатационной документацией на средства поверки;

- измеряют и заносят в протокол поверки результаты измерений температуры и влажности окружающего воздуха, атмосферного давления, а также частоты, напряжения питающей сети.

#### **6 Проведение поверки**

#### **6.1 Внешний осмотр**

При внешнем осмотре проверяют:

- наличие необходимых надписей на наружных панелях;

- отсутствие дефектов панелей, корпусов приборов: сколов, отсутствие других повреждений (механических, термических, химических), следов коррозии;

- соответствие комплектности комплексов ИВК ИНТЕГРАФ паспорту;

- состояние соединителей.

Результаты внешнего осмотра заносят в протокол поверки.

#### **6.2 Опробование**

При опробовании выполняют следующие операции:

- подать питающее напряжение на ИВК ИНТЕГРАФ: на модуль питания серии PSM, на панель оператора серии МТ8000, модули серии MDS;

- визуально убедиться, что панель оператора, модули серии MDS функционируют;

- проверить индикацию каждого модуля входящего в состав ИВК ИНТЕГРАФ (расшифровку индикации модулей ввода/вывода в соответствии с эксплуатационной документацией на каждый модуль: «Модули ввода аналоговых сигналов MDS AI-8TC и AI-8TC/D. Паспорт ПИМФ.426439.002 ПС»

Результаты опробования заносят в протокол поверки.

#### 6.3 Подтверждение соответствия программного обеспечения

При подтверждении соответствия метрологически значимого программного<br>обеспечения (далее – ПО) ИВК ИНТЕГРАФ выполняют следующие операции:

- подать питание на панель оператора;

- нажать на экранную кнопку «Настройка параметров»;
- нажать на экранную кнопку «Настройка общая»;
- 
- в верхней части экрана отображается номер версии ПО и контрольная сумма зафиксировать номер версии ПО и контрольную сумму в протоколе поверки.

Идентификационные данные метрологически значимой части программного обеспечения приведены в таблице 6.3.

Таблица 6.3 - Идентификационные данные метрологически значимой части программного обеспечения

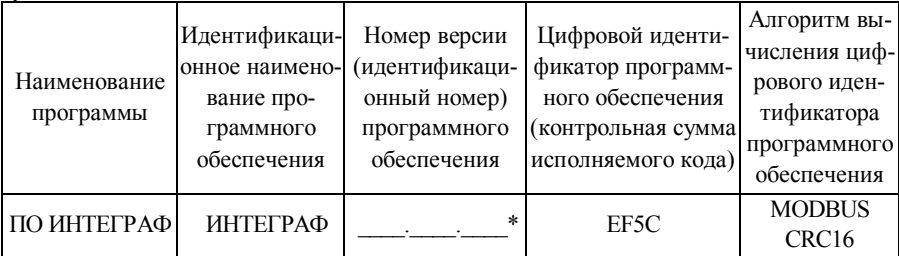

Примечание: \* Версия ПО вписывается при проведении заключительных операций п. 4.3 инструкции по регулировке ПИМФ.421419.001 ИР.

Влияние программного обеспечения на погрешность измерений учтено при нормировании метрологических характеристик ИВК ИНТЕГРАФ.

Защита программного обеспечения от непреднамеренных и преднамеренных из-менений соответствует уровню «А» по МИ 3286-2010.

Результаты проверки соответствия программного обеспечения считают положительными, если номер версии и контрольная сумма ПО, отображаемые в окне операторской панели ИВК ИНТЕГРАФ, совпадают с указанными в паспорте и описании типа на ИВК ИНТЕГРАФ.

#### 6.4 Определение метрологических характеристик ИВК ИНТЕГРАФ

# 6.4.1 Определение метрологических характеристик измерительных каналов ИВК ИНТЕГРАФ с модулями серии MDS AI-8TC(/D)

Определение метрологических характеристик предполагает проверку основной приведенной погрешности измерений электрического напряжения постоянного тока, силы постоянного тока и температуры в диапазонах, перечисленных в таблице 6.4.1.

Таблица 6.4.1

| $N$ ° п/п      | Наименование операции                                                     | № пункта       |
|----------------|---------------------------------------------------------------------------|----------------|
|                | диапазон напряжения от 0 до 50 мВ                                         | $\pi$ .6.4.1.1 |
| $\mathfrak{D}$ | диапазон напряжения от 0 до 150 мВ                                        | $\pi$ .6.4.1.2 |
| $\mathbf{R}$   | диапазон напряжения от 0 до 500 мВ                                        | $\pi$ .6.4.1.3 |
| 4              | диапазон напряжения от 0 до 1000 мВ                                       | $\pi$ .6.4.1.4 |
| 5              | диапазон тока от 0 до 20 мА                                               | $\pi$ .6.4.1.5 |
| 6              | диапазон тока от 4 до 20 мА                                               | $\pi$ .6.4.1.6 |
| 7              | определение погрешности компенсации влияния<br>температуры холодных спаев | $\pi$ .6.4.1.7 |

#### **6.4.1.1 Определение погрешности каналов измерений постоянного напряжения в диапазоне от 0 до 50 мВ**

6.4.1.1.1 Проверку проводят путем измерения образцовых сигналов напряжения, подаваемых от калибратора электрических сигналов. Порядок проведения проверки следующий:

6.4.1.1.2 В соответствии с указаниями данного паспорта ПИМФ.421419.001 ПС в окне панели настроить измерительные каналы модуля на измерение напряжения.

6.4.1.1.3 Собрать схему измерения согласно рисунку 6.4.1.1

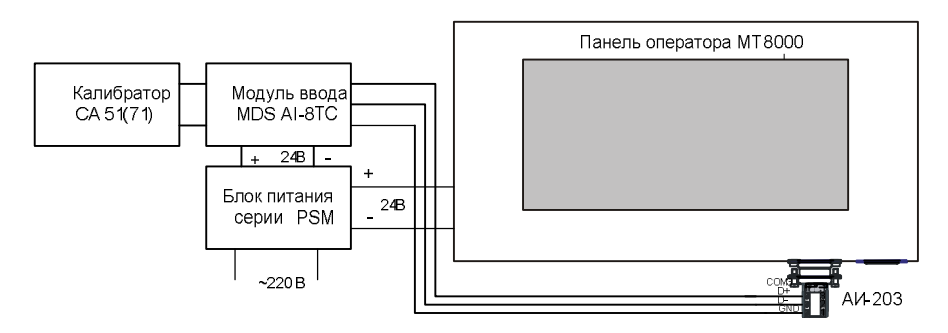

Рисунок 6.4.1.1 **–** Схема соединений при проверке модуля ввода.

Таблица 6.4.1.1 – Пределы основной допускаемой приведённой погрешности измерений составляют  $\pm$  0.1 %

| Повер.<br>точка  | Диапазон<br>измерения    | Подать на<br>вход сигнал | Допустимое<br>значение                        |                            | Измеренное<br>показание                              | Заключение |
|------------------|--------------------------|--------------------------|-----------------------------------------------|----------------------------|------------------------------------------------------|------------|
|                  |                          |                          | $\mathbf{U}_{\mathbf{M}\mathbf{H}\mathbf{H}}$ | $\mathbf{U}_{\text{make}}$ | $\mathbf{U}_{\scriptscriptstyle{\text{H}3\text{M}}}$ |            |
| $\frac{0}{0}$    | MB                       | мВ                       | MB                                            | мВ                         | мB                                                   |            |
| $\boldsymbol{0}$ | $\mathcal{S}$<br>От 0 до | $\theta$                 | $-0.05$                                       | $+0.05$                    |                                                      |            |
| 25               |                          | 12,5                     | $+12,45$                                      | $+12,55$                   |                                                      |            |
| 50               |                          | 25                       | $+24,95$                                      | $+25,05$                   |                                                      |            |
| 75               |                          | 37,5                     | $+37,45$                                      | $+37,55$                   |                                                      |            |
| 100              |                          | 50                       | $+49,95$                                      | $+50,05$                   |                                                      |            |

6.4.1.1.4 Включить блок питания PSM и подать питание на модуль AI-8TC(/D) и панель оператора. Дождаться загрузки встроенного ПО в панели оператора, открыть окно Диагностики станции регистрации данных и проконтролировать наличие связи с проверяемым модулем AI-8TC(/D), при этом маркер наличия связи с проверяемым модулем изменит цвет с серого на зеленый.

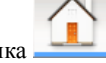

Перейти к «Основному экрану», кнопка

Перейти к экрану «Настройка аналоговых входов модуля MDS AI-8TC» (п. 6.5.15 ПИМФ.421419.001 РЭ).

Установить требуемый тип датчика измерительного канала (0...50) мВ в соответствии с п. 6.5.15 ПИМФ.421419.001 РЭ.

6.4.1.1.5 На вход 1 проверяемого модуля MDS AI-8TC(/D) подать напряжение контрольной точки № 1, в соответствии с таблица 6.4.1.1.

Зафиксировать измеренное модулем значение напряжения по показаниям на экране панели оператора. Если измеренные показания  $U_{\text{max}}$  удовлетворяют неравенству  $U_{\text{MHH}}$  <  $U_{\text{H2M}}$  <  $U_{\text{M4KC}}$ , где значения  $U_{\text{MHH}}$  и  $U_{\text{M4KC}}$  беругся из таблицы для первой проверочной точки, то результат проверки в данной точке считается положительным.

Далее первый канал модуля проверяется в соответствии с изложенной методикой во всех остальных проверочных точках, приведенных в таблице 6.4.1.1

6.4.1.1.6 Каналы модуля №2 - №8 проверяются аналогично первому, по методиke 64114-64115

Результаты поверки модуля по пункту 6.4.1.1 считаются положительными, если для всех каналов модуля и во всех точках выполняется неравенство **Uмин <Uизм < Uмакс**.

#### **6.4.1.2 Определение погрешности каналов измерений постоянного напряжения в диапазоне от 0 до 150 мВ**

Проверку проводят по методике 6.4.1.1 по точкам, приведенным в таблице 6.4.1.2. В окне проверяемого канала панели оператора установить тип и диапазон **от 0 до 150 мВ** для всех каналов.

Таблица 6.4.1.2 **–** Пределы основной допускаемой приведённой погрешности измерений составляют  $\pm$  0,1 %

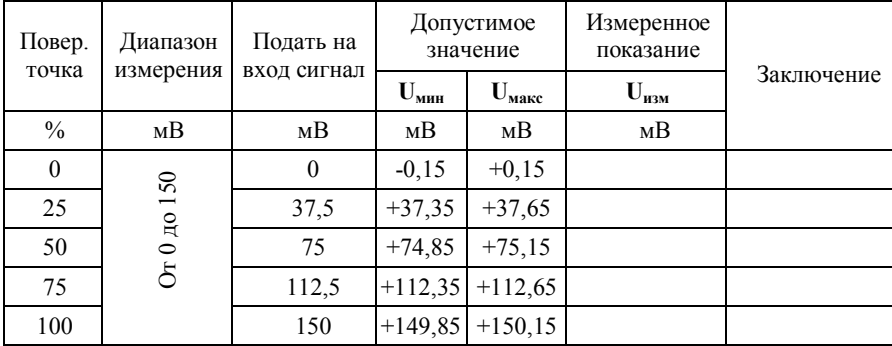

Результаты поверки модуля по 6.4.1.2 считаются положительными, если для всех каналов модуля и во всех точках выполняется неравенство **Uмин <Uизм < Uмакс**.

#### **6.4.1.3 Определение погрешности каналов измерений постоянного напряжения в диапазоне от 0 до 500 мВ**

Проверку проводят по методике 6.4.1.1 по точкам приведенным в таблице 6.4.1.3. В окне проверяемого канала панели оператора установить тип и диапазон **от 0 до 500 мВ** для всех каналов.

 Таблица 6.4.1.3 **–** Пределы основной допускаемой приведённой погрешности измерений составляют ± 0,1 %

| Повер.<br>точка | Диапазон<br>измерения | Подать на<br>вход сигнал | Допустимое<br>значение   |                            | Измеренное<br>показание | Заключение |
|-----------------|-----------------------|--------------------------|--------------------------|----------------------------|-------------------------|------------|
|                 |                       |                          | $\mathbf{U}_{\text{MH}}$ | $\mathbf{U}_{\text{make}}$ | $U_{H3M}$               |            |
| $\frac{0}{0}$   | MB                    | мВ                       | мВ                       | MB                         | MB                      |            |
| $\overline{0}$  | От 0 до 500           | $\theta$                 | $-0,5$                   | $+0.5$                     |                         |            |
| 25              |                       | 125                      | $+124,5$                 | $+125,5$                   |                         |            |
| 50              |                       | 250                      | $+249,5$                 | $+250,5$                   |                         |            |
| 75              |                       | 375                      | $+374,5$                 | $+375.5$                   |                         |            |
| 100             |                       | 500                      | $+499.5$                 | $+500,5$                   |                         |            |

Результаты поверки модуля по 6.4.1.3 считаются положительными, если для всех каналов модуля и во всех точках выполняется неравенство **Uмин <Uизм < Uмакс**.

#### **6.4.1.4 Определение погрешности каналов измерений постоянного напряжения в диапазоне от 0 до 1000 мВ**

Проверку проводят по методике 6.4.1.1 по точкам приведенным в таблице 6.4.1.4.

В окне проверяемого канала панели оператора установить тип и диапазон **от 0 до 1000 мВ** для всех каналов.

 Таблица 6.4.1.4 **–** Пределы основной допускаемой приведённой погрешности измерений составляют ± 0,1 %

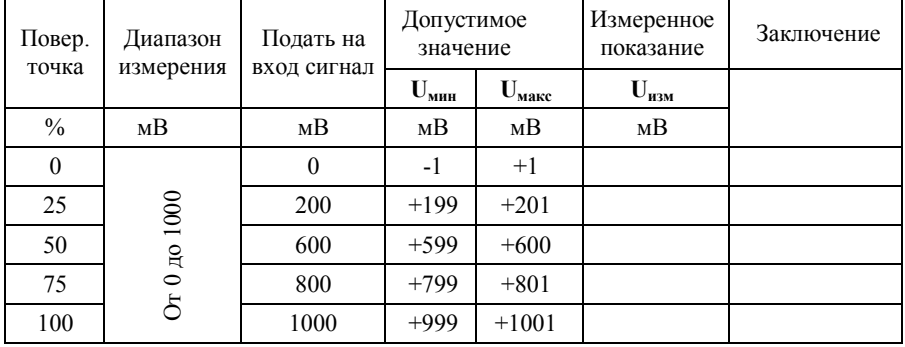

Результаты поверки модуля по 6.4.1.4 считаются положительными, если для всех каналов модуля и во всех точках выполняется неравенство **Uмин <Uизм < Uмакс**.

#### **6.4.1.5 Определение погрешности каналов измерений силы постоянного тока в диапазоне от 0 до 20 мА**

 Проверку проводят путем измерения образцовых сигналов тока, подаваемых от калибратора. Порядок проведения проверки следующий:

6.4.1.5.1 На нижней плате модуля с помощью 8 джамперов перед включением модуля необходимо сделать переключения на режим измерения тока для всех 8 каналов в соответствии с указаниями в руководстве по эксплуатации на «Модули ввода аналоговых сигналов MDS AI-8TC(/D)».

6.4.1.5.2 Проверку проводят по методике 6.4.1.1, при этом от калибратора электрических сигналов подаются сигналы тока.

В окне проверяемого канала панели оператора установить тип и диапазон **от 0 до 20 мА** для всех каналов.

6.4.1.5.3 Определение погрешности выполняют в точках, приведенных в таблице 6.4.1.5.

Таблица 6.4.1.5 **–** Пределы основной допускаемой приведённой погрешности измерений составляют  $\pm$  0,1 %

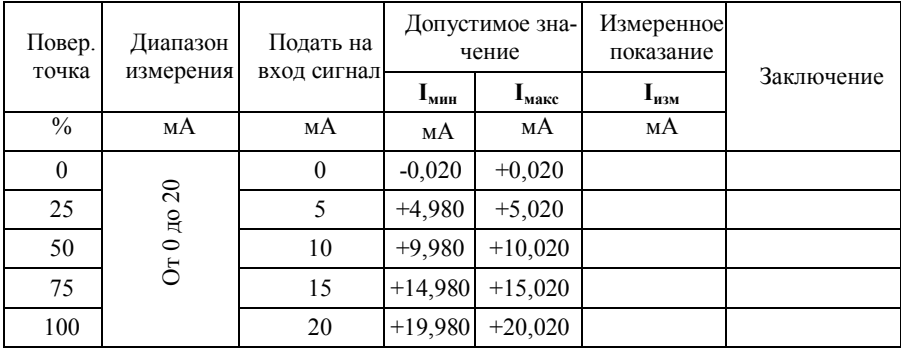

Результаты поверки модуля по 6.4.1.5 считаются положительными, если для всех каналов модуля и во всех точках выполняется неравенство **Iмин < Iизм < Iмакс.**

#### **6.4.1.6 Определение погрешности каналов измерений силы постоянного тока в диапазоне от 4 до 20 мА**

6.4.1.6.1 Проверку проводят по методике 6.4.1.1, при этом от калибратора электрических сигналов подаются сигналы тока.

В окне проверяемого канала панели оператора установить тип и диапазон от 4 до 20 мА лля всех каналов.

6.4.1.6.2 Проверку основной погрешности измерительных каналов выполняют в точках, привеленных в таблице 6.4.1.6.

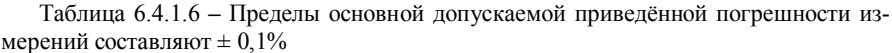

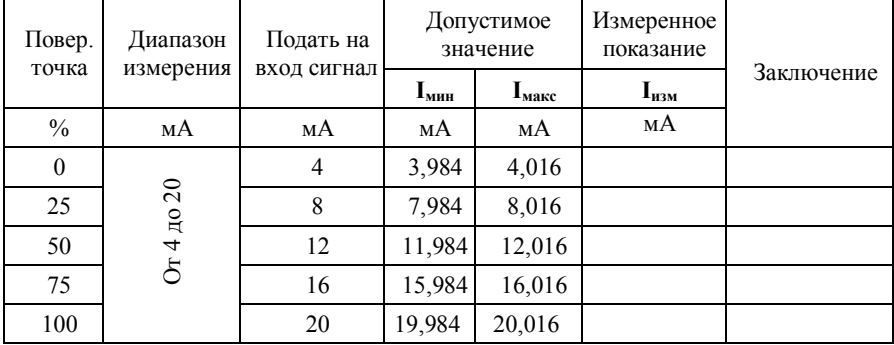

Результаты поверки модуля по 6.4.1.6 считаются положительными, если для всех каналов модуля и во всех точках выполняется неравенство  $I_{\text{num}} < I_{\text{num}} < I_{\text{user}}$ 

#### 6.4.1.7 Определение погрешности компенсации влияния температуры холодного спая

6.4.1.7.1 Проверка производится путем измерения температуры с помощью термопары, рабочий спай которой расположен при нормальных условиях, и сравнения результатов измерения с показаниями контрольного термометра.

6.4.1.7.2 Порядок проведения измерения следующий:

6.4.1.7.2.1 На нижней плате модуля с помощью 8 джамперов перед включением модуля необходимо сделать переключения на режим измерения напряжения для всех 8 каналов в соответствии с указаниями в руководстве по эксплуатации на «Модули ввода-вывода аналоговых сигналов MDS AI-8TC и AI-8TC/D. Руководство по эксплуатации ПИМФ.426439.002 РЭ».

6.4.1.7.2.2 Собрать схему измерения, приведенную на рисунке 6.4.1.7, подключив термопару к первому каналу. Поместить термопару типа ТХА и термометр в сосуд с волой.

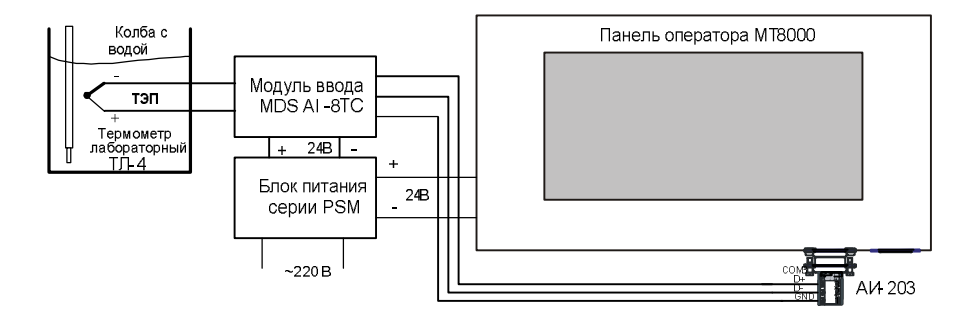

Рисунок 6.4.1.7 **–** Схема соединений при определении погрешности компенсации влияния температуры холодных спаев

6.4.1.7.2.3 В окне проверяемых каналов панели оператора установить тип термопары **ТХА** и диапазон **от минус 200 до плюс 1300 ºC** для всех каналов.

6.4.1.7.2.4 Зафиксировать значения температуры в окне измерительного 1 канала на операторской панели и на шкале термометра, помещенного в сосуд с водой.

6.4.1.7.2.5 Повторить измерения для измерительных каналов 2-8.

Результаты проверки модуля по п. 6.4.1.7 считаются положительными, если измеренные показания в измерительном окне панели оператора находятся в интервале от  $(T_0 - 1)$  до  $(T_0 + 1)$  ( $T_0$  – показания термометра, °C).

#### **7 Оформление результатов поверки**

7.1 При положительных результатах поверки ИВК ИНТЕГРАФ оформляется свидетельстве о поверке в соответствии с правилами ПР 50.2.006-94.

7.2. При отрицательных результатах поверки ИВК ИНТЕГРАФ в обращение не допускается, на него выдается извещение о непригодности.

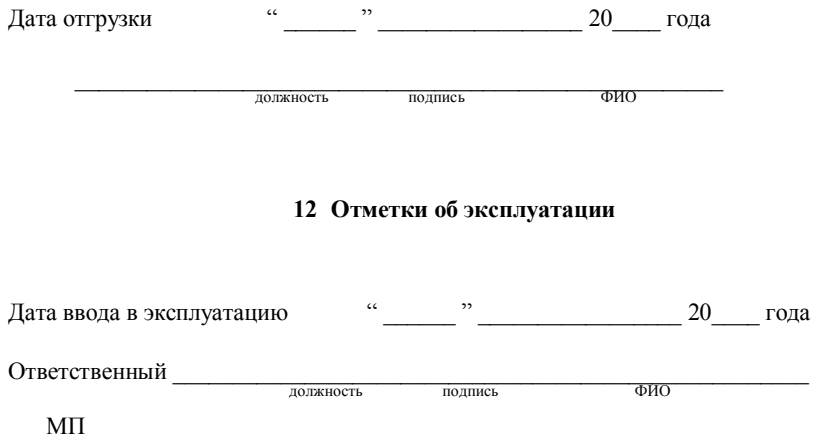

#### **По вопросам продаж и поддержки обращайтесь:**

Астана +7(77172)727-132, Волгоград (844)278-03-48, Воронеж (473)204-51-73, Екатеринбург (343)384-55-89, Казань (843)206-01-48, Краснодар (861)203-40-90, Красноярск (391)204-63-61, Москва (495)268-04-70, Нижний Новгород (831)429-08-12, Новосибирск (383)227-86-73, Ростов-на-Дону (863)308-18-15, Самара (846)206-03-16, Санкт-Петербург (812)309-46-40, Саратов (845)249-38-78, Уфа (347)229-48-12

**Единый адрес: ctr@nt-rt.ru Веб-сайт:** www.contravt.nt-rt.ru